## **Mise en place d'un serveur web**

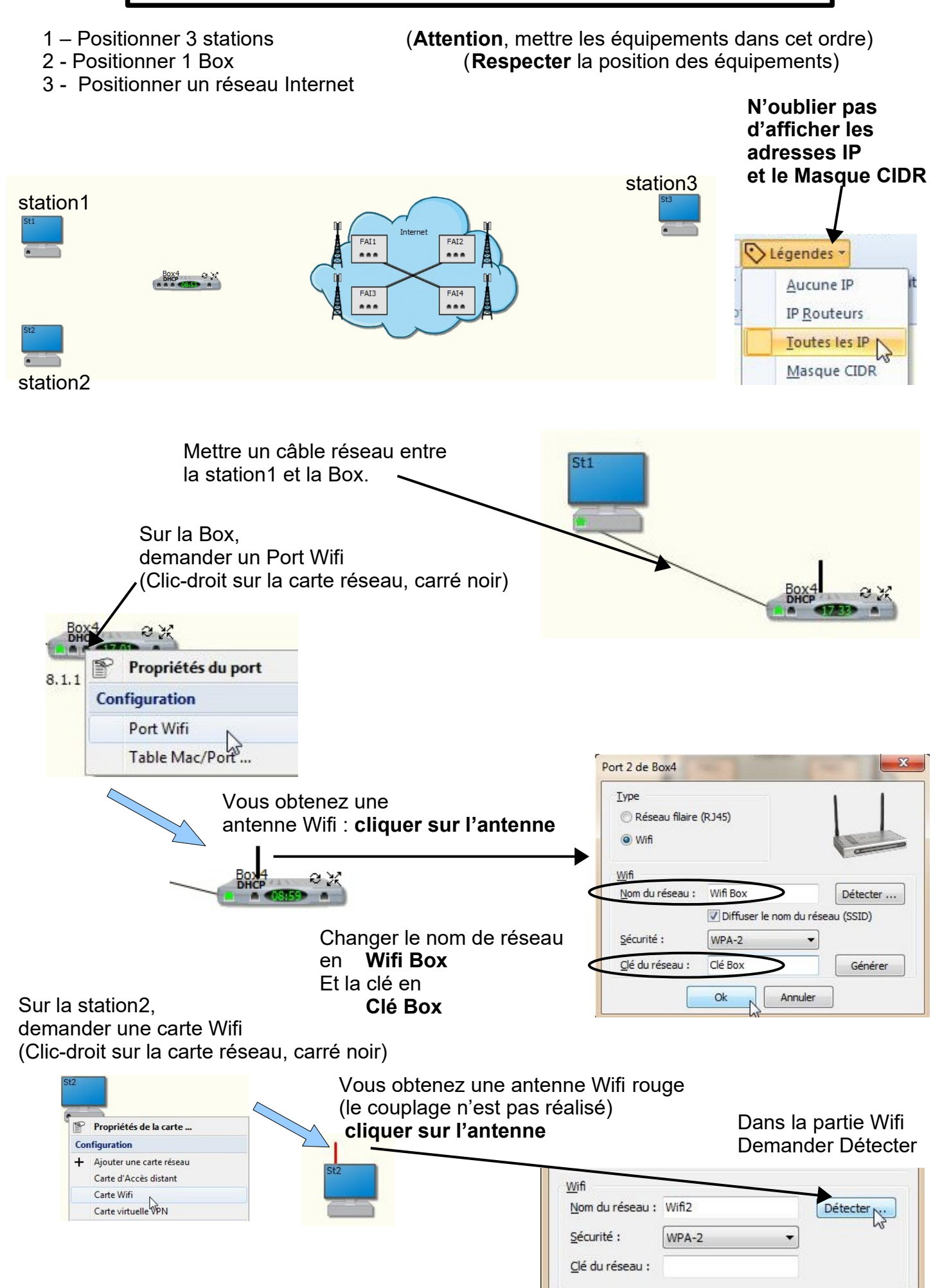

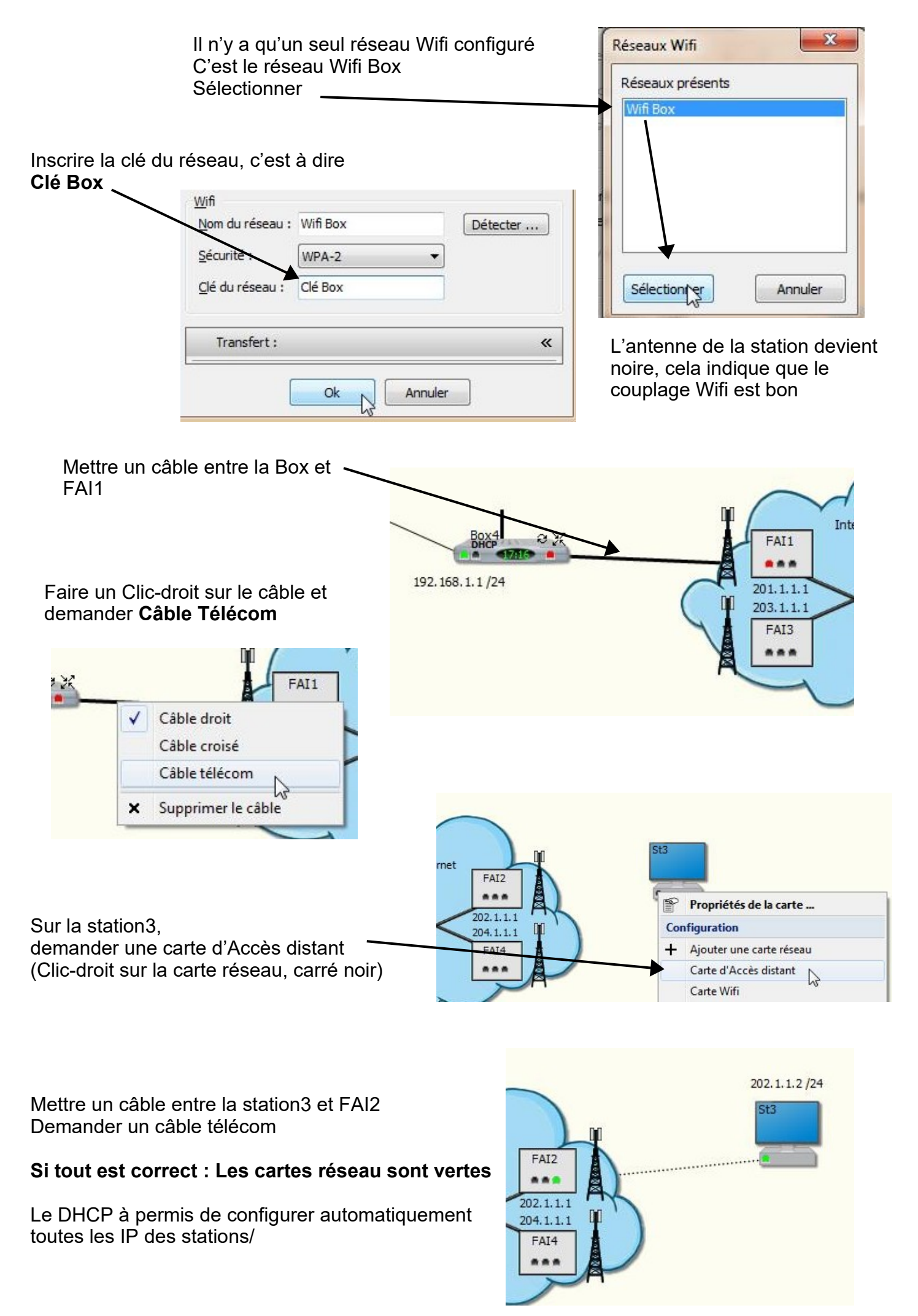

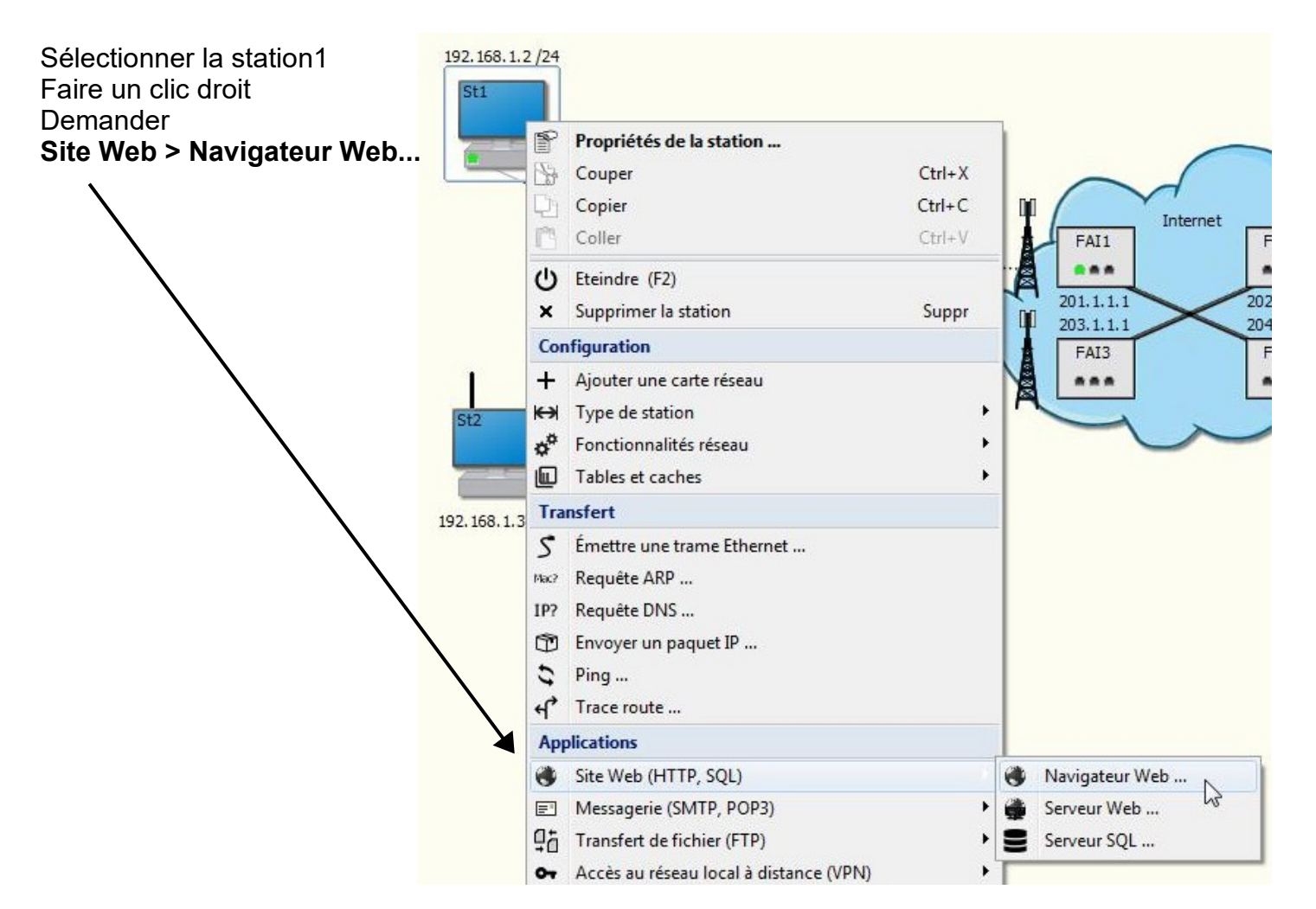

### Demander l'adresse IP de la station 3 soit **202.1.1.2** puis Ok

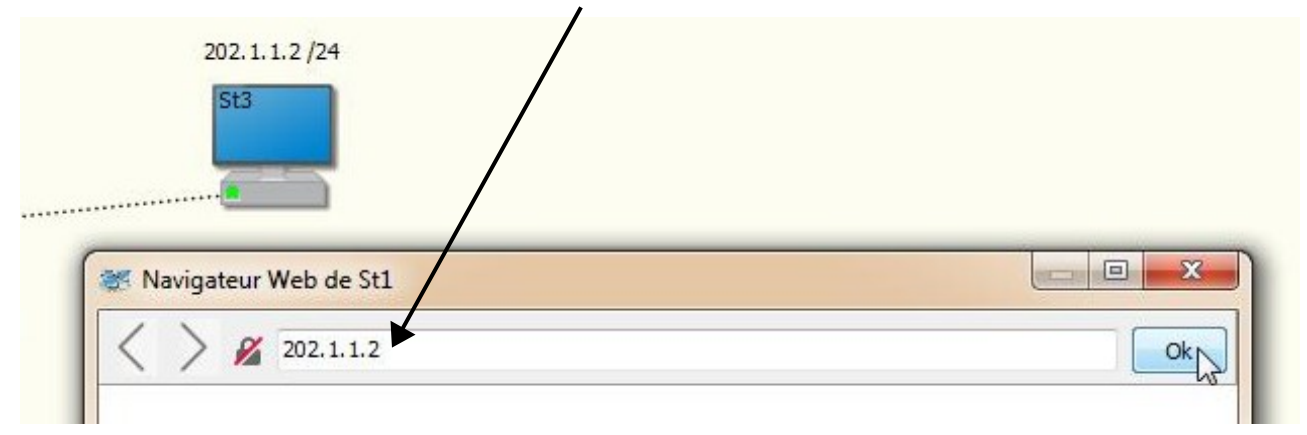

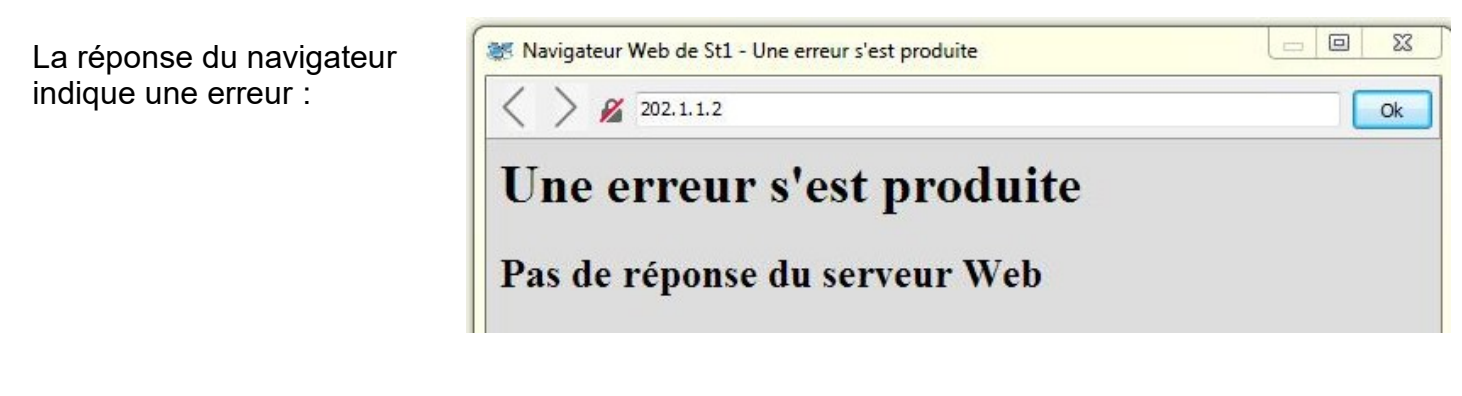

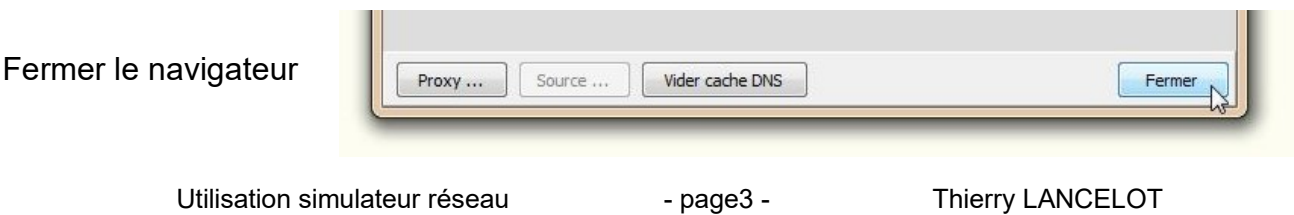

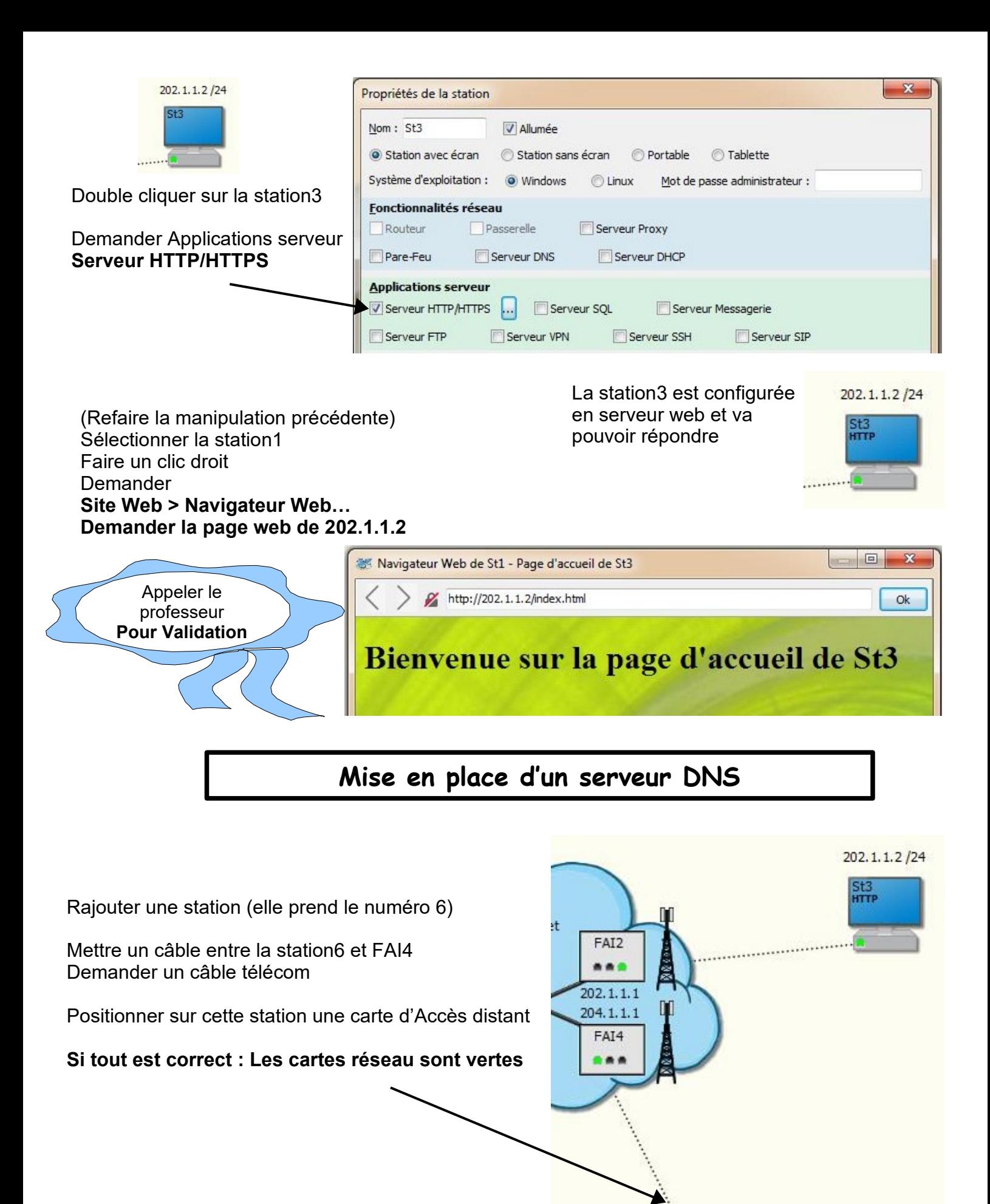

204.1.1.2/24

**SH** 

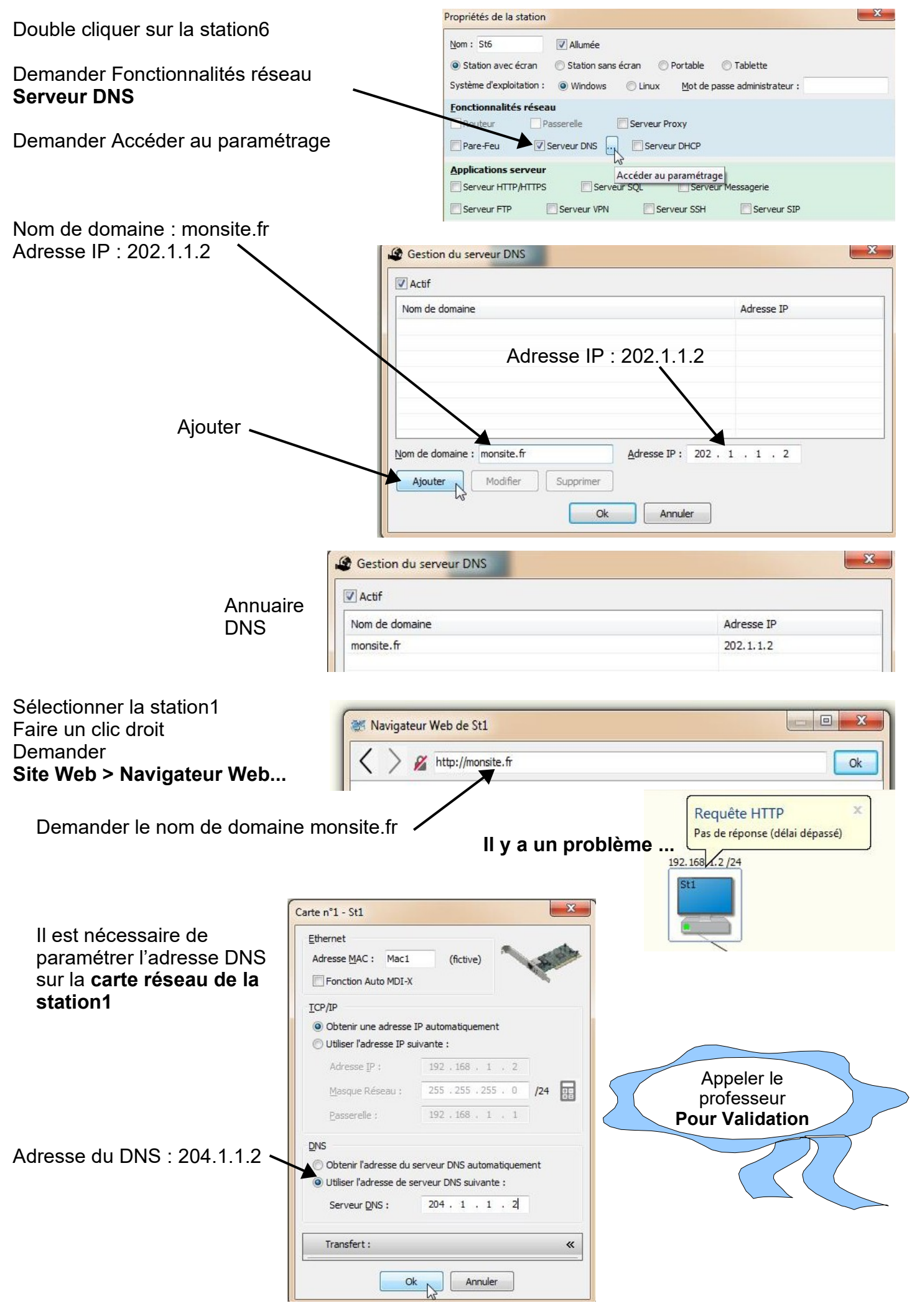

# **DNS via l'opérateur internet**

Supprimer la station6, c'est à dire la station serveur DNS

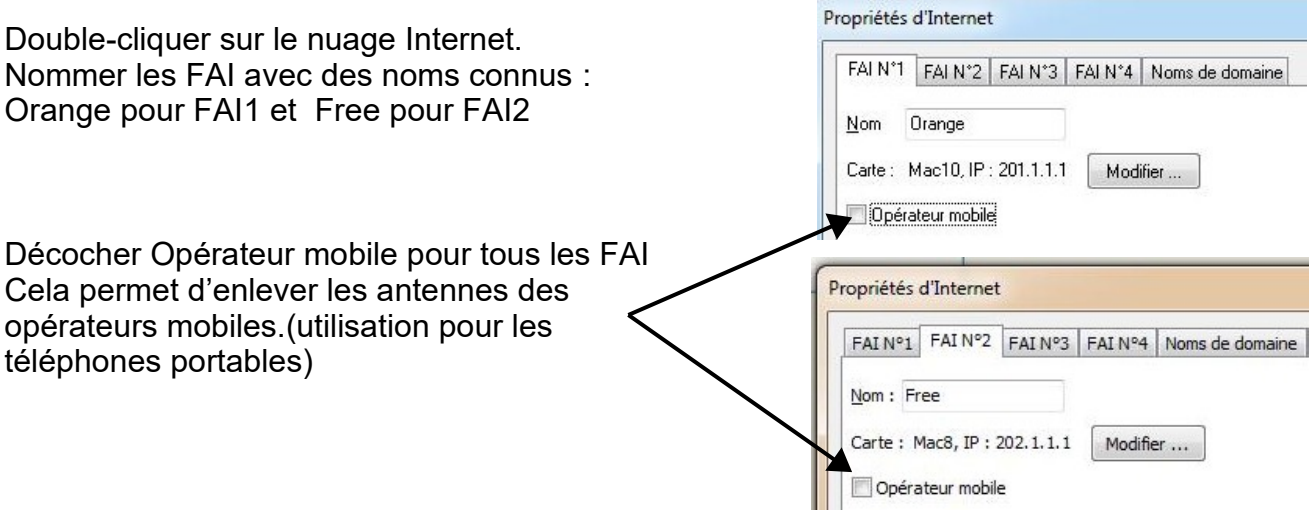

Dans l'onglet « Noms de domaine » Ajouter siteperso.fr l'adresse IP 202.1.1.2 puis Ajouter

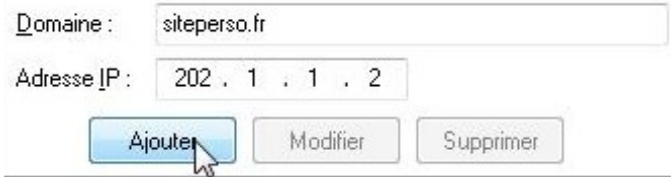

Sélectionner la station1, faire un Clic-droit et demander Navigateur Web écrire http://siteperso.fr. Puis OK

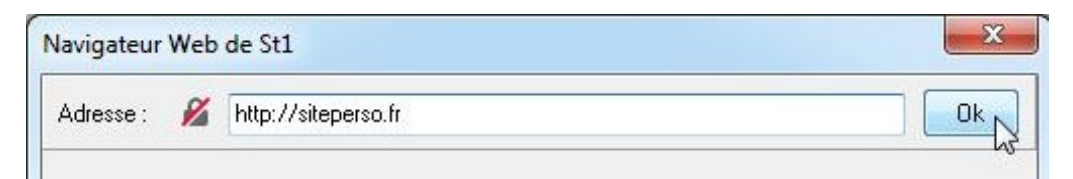

**Vous devriez voir s'afficher le site de la station6**

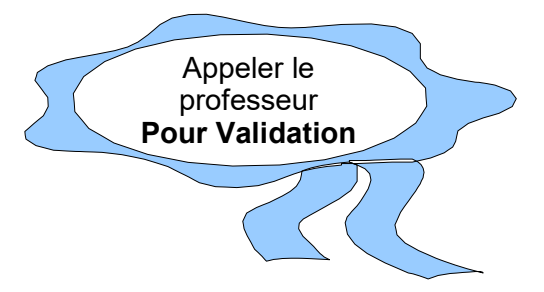

## **Réseau public et réseau privé**

1 - Positionner 7 stations (**Attention**, mettre les équipements dans cet ordre) (**Respecter** la position des équipements)

> **N'oublier pas d'afficher les adresses IP**

**et le Masque CIDR**

3 - Positionner un réseau Internet

Relier les stations avec la Box en utilisant des câbles,

Positionner des câbles télécom entre les box et les FAI.

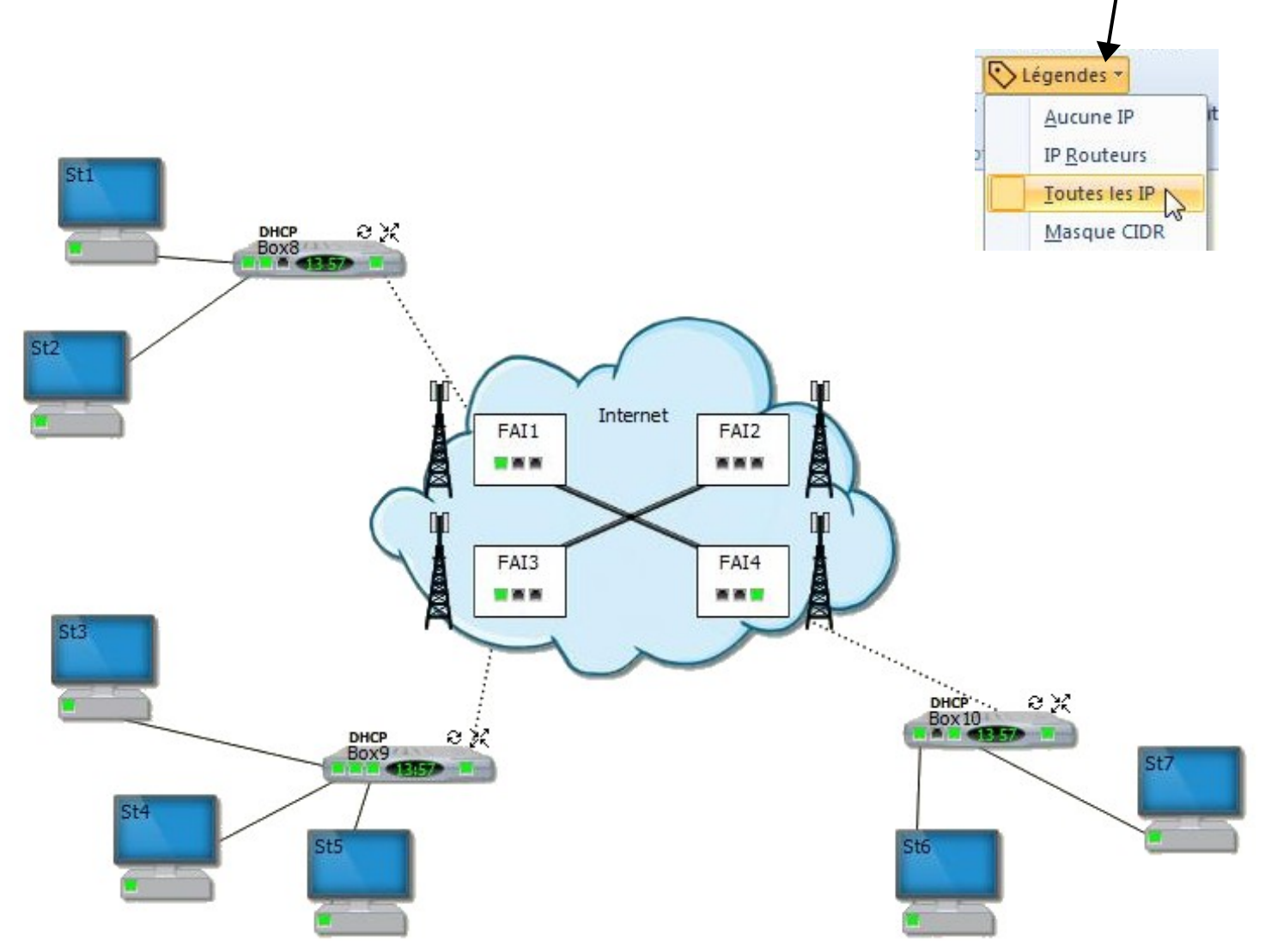

Au besoin, éteindre les Box et les rallumer pour réaliser le DHCP

#### **Vous pouvez remplir l'activité de votre classeur**

Utilisation simulateur réseau - page7 - Thierry LANCELOT